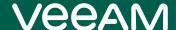

# Veeam Backup for Red Hat Virtualization 2a Release Notes

This document provides last-minute information about Veeam Backup for Red Hat Virtualization (RHV) 2a, including system requirements, installation procedure, as well as relevant information on technical support, documentation, and online resources.

The version of Veeam Backup for RHV 11.1.2.538 is available for download at: https://www.veeam.com/backup-red-hat-virtualization-download.html starting from October 17th, 2022.

#### See next:

- System Requirements
- What's New in Version 2a
- Known Issues
- Deploying Veeam Backup for RHV
- Upgrading Veeam Backup for RHV
- Licensing
- Technical Documentation References
- Technical Support
- Contacting Veeam Software

# **System Requirements**

#### **Platform**

- Red Hat Virtualization version 4.4 SP1 (Red Hat Virtualization Manager 4.5.0 and later)
- Red Hat Virtualization node operating version 4.5
- Red Hat Virtualization cluster compatibility version 4.7

To learn how to configure the cluster compatibility version, see Red Hat Product Documentation.

#### Virtual Hardware for VMs

During the deployment process, the Veeam Backup & Replication RHV Backup Proxy (RHV Backup Proxy) is deployed in an RHV cluster as a dedicated Linux-based VM. The RHV Backup Proxy configuration determines the maximum number of tasks (backup or restore sessions) that the backup proxy can handle in parallel. If this number is exceeded, the backup proxy will not start a new task until one of the current tasks finishes. By default, the RHV Backup Proxy supports 4 concurrent tasks and runs on a VM with the following configuration:

- CPU: 8 vCPU
- Memorv: 4 GB RAM
- Disk Space: 64 GB for product installation, RHV Backup Proxy internal database files, logs, and other data

The maximum number of concurrent tasks can be increased; however, additional resources must be allocated: 1 vCPU (2 vCPUs recommended) and 1 GB RAM for each additional task. When configuring the maximum number of concurrent tasks, consider the network traffic throughput in your virtual infrastructure.

#### Veeam Backup & Replication and RHV Plug-in

Veeam Backup for RHV 2a includes RHV Plug-in 11.1.2.538 and RHV Backup Proxy 2.0.1.27

RHV Backup Proxy requires integration with RHV Plug-in installed on the Veeam Backup & Replication 11a (11.0.1.1261 P20220302) server.

# What's New in Version 2a

Veeam Backup for RHV 2.0 introduces RHV Plug-in - an architecture component that enables integration between the Veeam Backup & Replication server and the RHV Manager and allows the Veeam Backup & Replication server to manage the RHV Backup Proxy. The RHV Manager and the RHV Backup Proxy are now added to the backup infrastructure using the Veeam Backup & Replication console.

VM Restore functionality is now available in the Veeam Backup & Replication console. You can use the console to restore multiple VMs during one restore session. In the restore wizard, you can also select the cluster to which VMs will be restored.

The RHV Backup Proxy configuration backup feature has been enhanced. Now, you can restore proxy configuration database from the proxy web console.

Veeam Backup for RHV 2a provides enhancements and bug fixes including the following ones:

- The keycloak authorization implemented in the RHV Manager version 4.5.1 is now supported by Veeam Backup for RHV.
- The RHV Backup Proxy deployment issue observed on backup servers with specific operating systems has been resolved.
- Removing a VM with a tag that is processed by a backup job does not cause an error anymore.

## **Known Issues and Limitations**

## Veeam Backup for Red Hat Virtualization

#### Veeam Backup & Replication Repository

- Veeam Cloud Connect repositories are not supported as backup repositories for Veeam Backup for RHV.
- If you want to store RHV VM backups on hardened repositories, make sure that you enable periodic creation of active full backups in the backup job settings and make sure that the backup job retention period is longer than the immutability period of the repository. Otherwise, the backup chain transformation will fail because merging of incremental backups into a full backup is not possible on immutable repositories.

#### Upgrading

Adding an RHV Backup Proxy version 1.0 or 1a to the backup infrastructure in the Veeam Backup &
Replication console may result in a warning notifying that the backup server cannot be connected. The
issue is caused by the proxy configuration that contains the backup server hostname instead of the FQDN.
To resolve the issue, remove the proxy from the backup infrastructure in the Veeam Backup & Replication
console (do not remove the VM) and add it again.

## **Backup Jobs and Settings**

#### **Backup Jobs**

- Veeam Backup for RHV does not create application-consistent backups. You can use Veeam Agent for Linux or Veeam Agent for Windows to create application-consistent backups.
- Veeam Backup for RHV creates forever forward incremental per-VM backup chains (one backup chain contains data for one VM). When you add several VMs to a backup job, Veeam Backup for RHV creates individual backup chains on the Veeam backup repository, one for each VM processed by the job. Note that for forward incremental backup chains, you can create only active full backups. Synthetic full backups are not supported for RHV VM backups. For more information on the backup method, see the Backup Methods section of the Veeam Backup & Replication User Guide.
- Veeam Backup for RHV supports VM backups with mixed virtual disks: RAW and QCOW2.
- By default, Veeam Backup for RHV applies the following deduplication and compression settings to backed-up data:

o Deduplication: *Enabled* 

o Data compression level: Optimal

o Storage optimization: Local target (1024 KB block size)

Due to technical limitations, you cannot change these settings while configuring backup jobs.

- By default, backup encryption is disabled for backed-up data. However, you can enable encryption at the repository level. For more information, see the Access Permissions section of the Veeam Backup & Replication User Guide.
- Health check of backup files is not supported for backups created by Veeam Backup for RHV.
- You cannot back up a VM while previewing its snapshot.
- You can back up each VM with one backup job at a time. If a VM is already being processed by a backup job, another backup job will not start processing this VM until the currently running backup operation completes.

- You cannot include into a backup job a VM being backed up by 3rd party software or an RHV backup proxy connected to another backup server. Wait for the backup process to complete or stop the job manually, and then add the VM to a backup job.
  - If the backup process fails to complete, disable the job manually and then add the VM to a backup job. If you cannot disable the job, submit a support case in the Veeam Customer Support Portal.

#### Red Hat Virtualization 4.4 SP1 Known Issues

- When creating a VM, the RHV default disk format is RAW. For the incremental backup, you must select
  for a virtual disk the Enable incremental backup check box, then a disk will be created in QCOW2 format.
  For more information, see Red Hat Product Documentation.
  Related RHV bug:
  - o https://bugzilla.redhat.com/show\_bug.cgi?id=1915029
- You cannot back up hosted-engine VMs. You can use an engine-backup to create oVirt configuration backup. Related RHV bug:
  - o https://bugzilla.redhat.com/show\_bug.cgi?id=1989121
- An RHV host cannot be switched to the maintenance mode due to active data transfer being performed, however, no backup operations are being processed. To resolve the issue, contact Red Hat technical support. Related RHV bug:
  - o https://bugzilla.redhat.com/show\_bug.cgi?id=2037057
- Incremental backup fails without notifying about an error if the VM is missing a disk bitmap that was created during the previous backup session. To resolve the issue, perform full backup. Related RHV bug:
  - https://bugzilla.redhat.com/show\_bug.cgi?id=2097863
- A backup of a VM may fail if the VM is powered off during the backup process. Related RHV bug:
  - https://bugzilla.redhat.com/show\_bug.cgi?id=2090682
- For an RHV cluster setup with 2 network adapters, manual configuration of network routing may be required. Additionally, if a SAN network is reachable from the *ovirtmgmt* network through a gateway, RHV will use the *ovirtmgmt* network instead of the selected SAN network. To avoid this issue, perform network configuration so that the SAN network cannot be reached from the *ovirtmgmt* network. Related RHV bug:
  - https://buqzilla.redhat.com/show\_buq.cgi?id=2084186

# Backup Files and Jobs in Veeam Backup & Replication Console

Backup files and jobs created by the RHV Backup Proxy are visible in the Veeam Backup & Replication console. However, some of the Veeam Backup & Replication functionality is not available for these backups and jobs.

- In the Veeam Backup & Replication console, when you try to create or edit a backup job, you will be redirected to the RHV Backup Proxy web console where you can perform these operations.
- In Veeam Backup & Replication console, you can:
  - o Enable and disable backup jobs.
  - Use backup jobs as a source for *backup copy* or *backup to tape* jobs.
  - Delete backup jobs.
  - View statistics of backup jobs.
  - Start and stop backup jobs.
  - Launch the RHV Backup Proxy web console.

## **Data Recovery**

- You can perform Instant Recovery to VMware, Hyper-V, Nutanix AHV hosts from backups created by Veeam Backup for RHV. VMware vSphere, Hyper-V or Nutanix AHV hosts must be added to the Veeam Backup & Replication backup infrastructure.
- Veeam Backup for RHV supports restore from another RHV instance for the imported backups.
- When you restore VMs using the Veeam Backup for RHV web console, you cannot select RHV host for restore. The oVirt engine will select it according to the used cluster and storage domain.
- If you perform the revert to a snapshot operation, during the next session, Veeam Backup for RHV runs a full scan of the VM disks and creates an incremental backup.
- If a VM added to the restore session contains multiple disks, Veeam Backup for RHV restores one disk per job at a time.

### **Recovery Verification**

SureBackup is not supported for backups created by Veeam Backup for RHV.

#### Veeam ONE

Veeam ONE 11 does not support monitoring of Veeam Backup for RHV operations.

### Veeam Backup Enterprise Manager

You can use Veeam Backup Enterprise Manager to file-level restore guest OS files of RHV VMs and manage RHV VM backup copy jobs. All other operations are not supported.

# Deploying Veeam Backup for Red Hat Virtualization

To deploy Veeam Backup for RHV 2a, do the following:

- 1. Install Veeam Backup & Replication 11a (11.0.1.1261 P20220302) and configure a backup repository that will be used as a target for VM backups.
- 2. Download RHV Plug-in for Veeam Backup & Replication from the Veeam downloads page.
- 3. Install RHV Plug-in.
- 4. In the Veeam Backup & Replication console, add the RHV Manager to the backup infrastructure.
- 5. In the Veeam Backup & Replication console, complete a wizard to deploy a new RHV Backup Proxy or connect an existing one.

For detailed instructions, see the Deployment section of the Veeam Backup for RHV User Guide.

# Upgrading Veeam Backup for Red Hat Virtualization

Veeam Backup for RHV version 1.0, 1a or 2.0 can be upgraded to version 2a.

Before upgrading Veeam Backup for RHV, you must back up the configuration database of the RHV Backup Proxy in the web console of the proxy.

If the backup server and the RHV Backup Proxy version 1.0, 1a or 2.0 are connected to the internet, you can use the Veeam Backup & Replication console to upgrade the proxy.

If your backup server or the RHV Backup Proxy version 1.0, 1a or 2.0 is not connected to the internet, you should deploy a new proxy and use the configuration backup of the RHV Backup Proxy version 1.0, 1a or 2.0 to restore the configuration settings to the new RHV Backup Proxy version 2a.

For detailed instructions, see the Upgrading to Veeam Backup for RHV 2a section of the Veeam Backup for RHV User Guide.

# Licensing

Veeam Backup for RHV is licensed by the number of protected RHV VMs. Each protected RHV VM consumes one Veeam Universal License instance from the license scope. An RHV VM is considered protected if it has a restore point created during the past 31 days.

For more information, the Licensing section of the Veeam Backup for RHV User Guide.

To renew your maintenance plan, please contact Veeam Renewals.

# **Technical Documentation References**

If you have any questions about Veeam Backup for RHV, you may use the following resources:

- Product web page
- Veeam Backup for RHV documentation
- Veeam R&D Forums

# **Technical Support**

We offer email and phone technical support for customers on maintenance and during the official evaluation period. For better experience, please provide the following information when contacting Veeam Customer Support:

- Version information for the product and all infrastructure components
- Error message and/or accurate description of the problem you are having
- Log files

#### TIP

To export the log files, click the **Settings** icon at the top right corner of the RHV Backup Proxy web and select **Appliance Settings**, click **Support Bundle**, select a relevant set of log files and click **Download**.

To submit your support ticket or obtain additional information, please visit the Veeam Customer Support Portal. Before contacting Veeam Customer Support, consider searching for a resolution on Veeam R&D Forums.

# **Contacting Veeam Software**

At Veeam Software, we pay close attention to comments from our customers — we make it our mission to listen to your input, and to build our products with your suggestions in mind. We encourage all customers to join Veeam R&D Forums and share their feedback directly with the R&D team.

Should you have a technical or licensing issue or question, please feel free to contact our Customer Support organization directly. We have qualified technical and customer support staff available 24/7 who will help you with any inquiry that you may have.

# **Customer Support**

For the most up to date information about our support practices, business hours and contact details, please visit the Veeam Customer Support Portal.

## **Company Contacts**

For the most up to date information about company contacts and office locations, please visit the Veeam Contacts Webpage.